# *Smart Phone Type DVR with Button Camera Model:PDV-900BU*

*User Manual*

#### Specification

Internal 64 GB, 4 GB RAM or 128 GB, 6 GB RAM

#### BODY

**Extended Hidden Button Camera** Width 75.5mm 1080p@30fps, 1/4 CMOS, FOV: 68 degree, Size: 15x15x18mm Height153.6mm SOUND Thickness7.9mm Alert types Vibration; MP3, WAV ringtones Weight 168g Loudspeaker Yes 3.5mm jack Yes- 32-bit/384kHz Battery 3600mAh (typical value) audio - Active noise cancellation with dedicated mic Capacity4GB + 64GB COMMS DISPLAY WLAN Wi-Fi 802.11 a/b/g/n/ac, dual-band, Wi-Fi Direct, hotspot **Size5.99-inch** Bluetooth 4.2, A2DP, LE, aptX **2160 x 1080** GPS Yes, with A-GPS, GLONASS, BDS, GALILEO **Contrast ratio** 1500 : 1 **PPI 403** NFC Yes **Brightness450cd/m²**(**typical valu**)**e** Radio No Manufacturing techniqueln-Cell full lamination USB 3.1, Type-C 1.0 reversible connector BATTERY Non-removable Li-Ion 3600 mAh battery PLATFORM NETWORK OS Android 7.0 (Nougat) GSM : B2/B3/B5/B8 Qualcomm® Snapdragon<sup>™</sup> 632 high-performance mobile platform WCDMA : B1/B2/B4/B5/B8 14 nm FinFet process with low power consumption Main frequency up to 1.8GHz TD-SCDMA: B34/B39 Adreno™ 506 GPU CDMA : BC0 Standard 4GB RAM TD-LTE : B40 MEMORY FDD-LTE : B1/B2/B3/B4/B5/B7/B8/B20Card slot microSD, up to 256 GB (dedicated slot) - Dual-SIM model

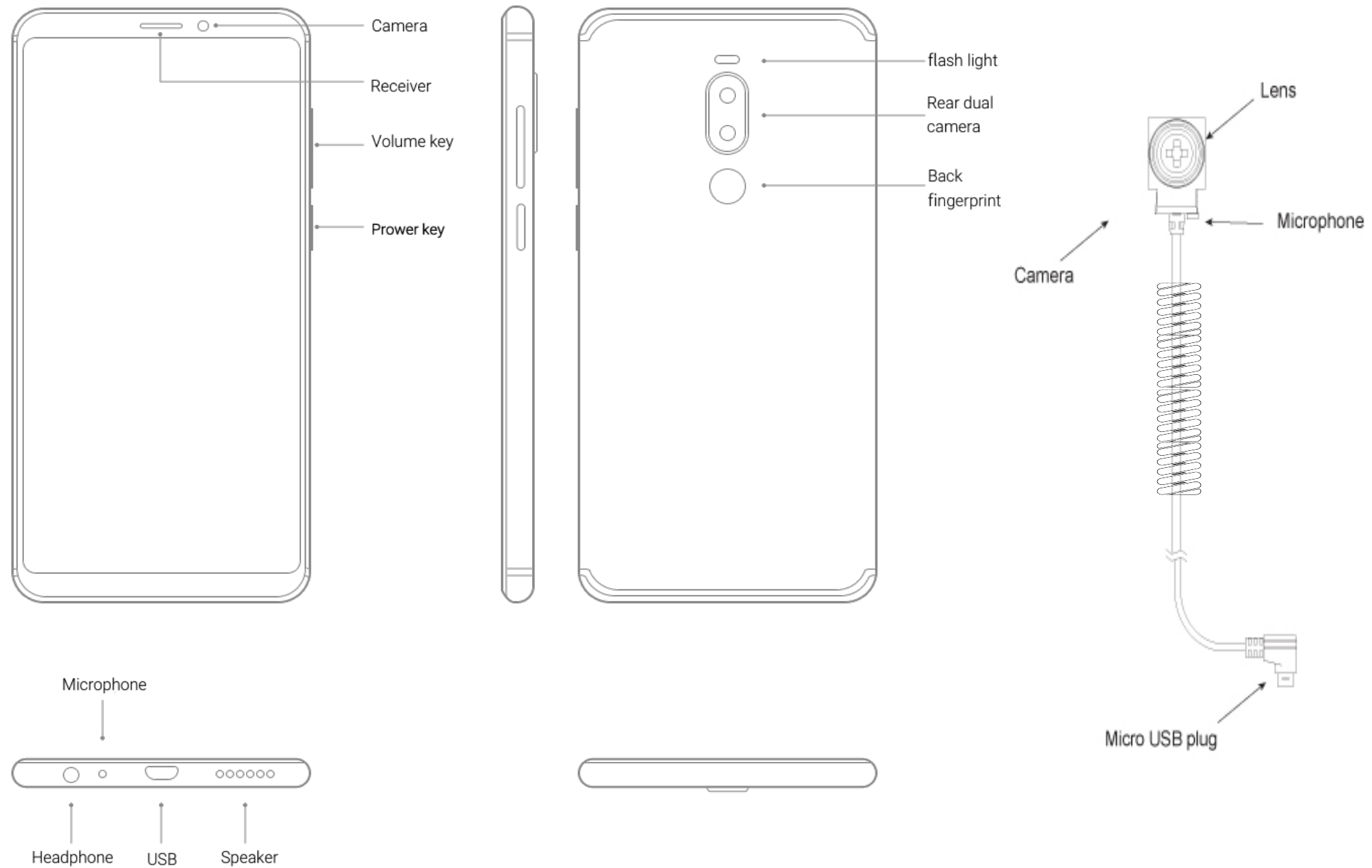

**USB** 

Speaker

# *Quick Step 1\_How to Record*

### Quick Mode: Quick start/stop record

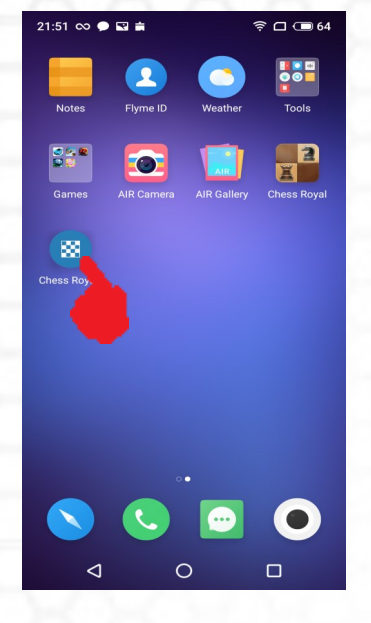

### Manual Mode

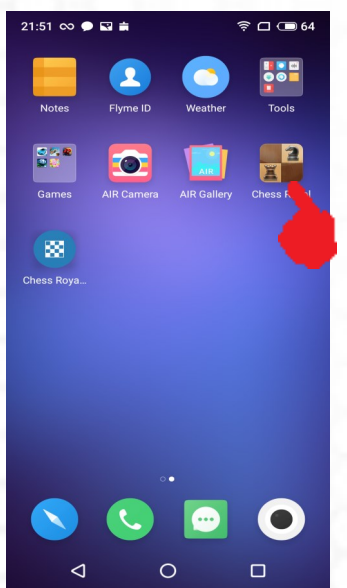

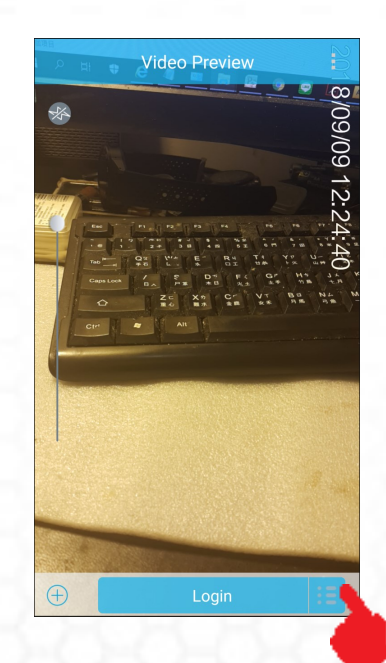

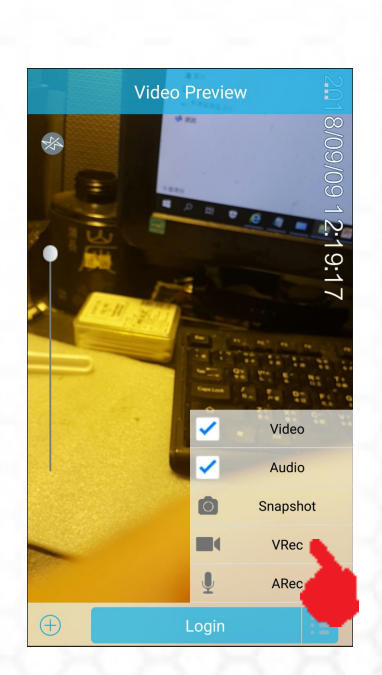

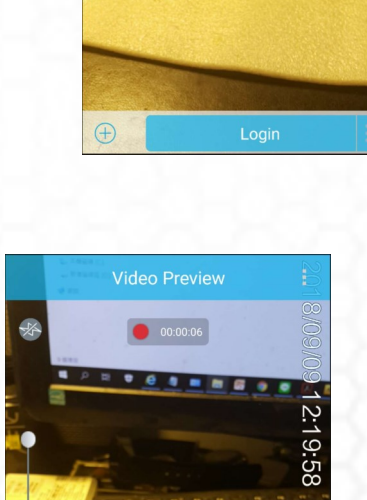

22 22 22 21 22

12:19:58

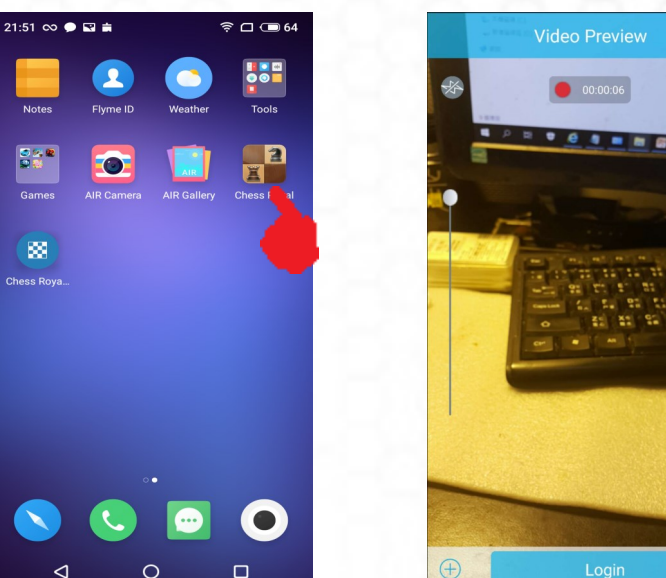

 $\bigoplus$ 

#### Auto Mode: Has to open this feature on setting

# *Quick Step 1\_How to Record*

#### Hotkey instant mode  $\odot$

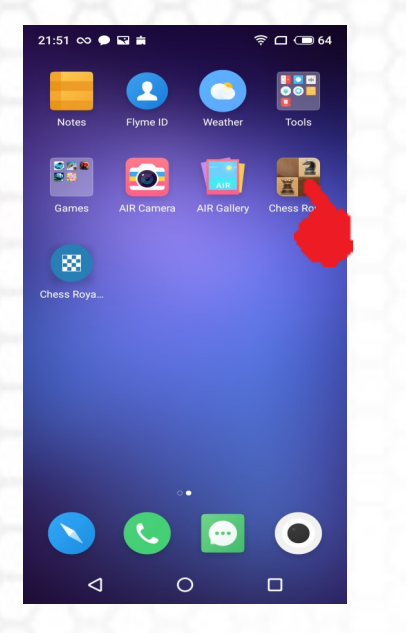

#### Run the APP Standby

#### (Put it on the back)

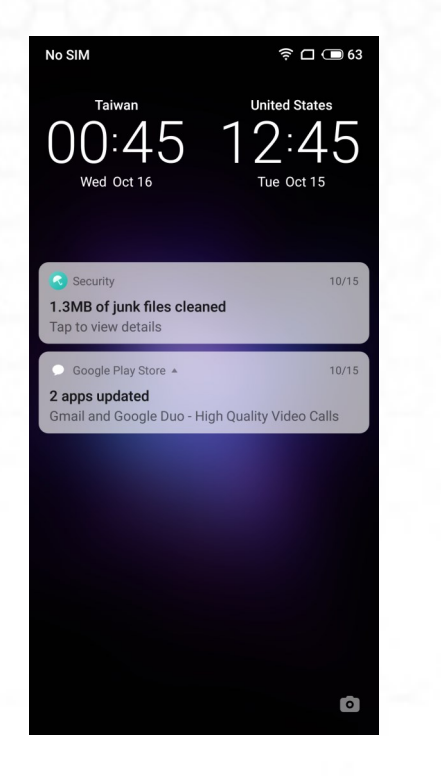

10∶46 Wed Oct 16 Security 1.3MB of junk files cleaned **Can to view details** Google Play Store 4 2 apps updated Gmail and Google Duo - High Quality Video Calls  $\bullet$ 

When screenlock just push the power button on the side once to wake up the screen

Then push the volume+ button to start record; volume - button to stop record. ( it may switch to the silent mode for the vibrate alert)

# **SPY SHOP EUROPE.COM**

**Contact Us:** Tel. +385 51 673 400 Fax. +385 51 671 542

#### Mail:

info@spyshopeurope.com sales@spyshopeurope.com

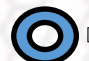

### *How to Switch the auto & manual Modes*

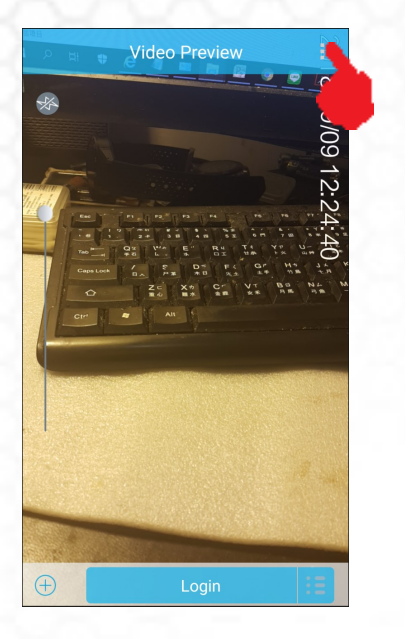

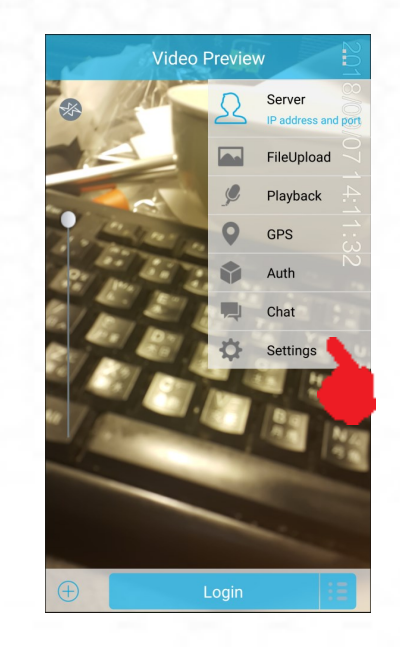

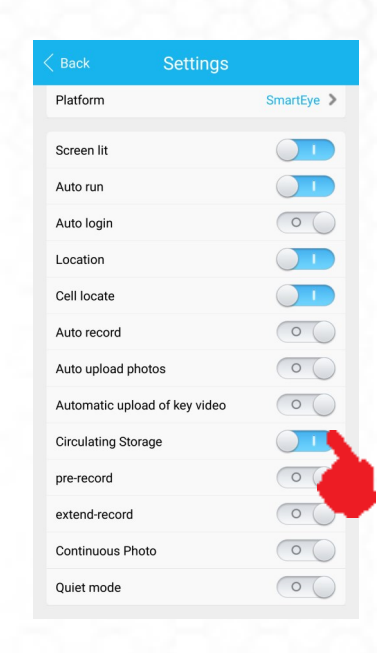

### *You can do anything on the phone as normal during recording*

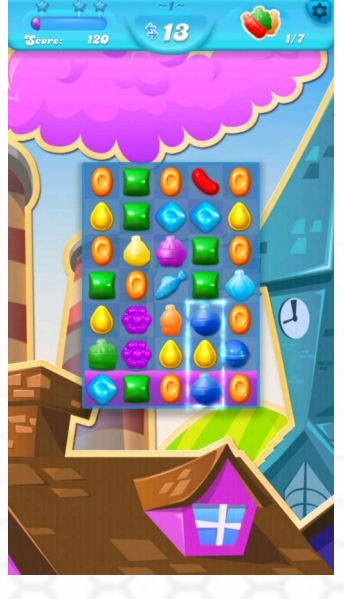

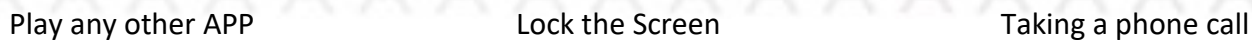

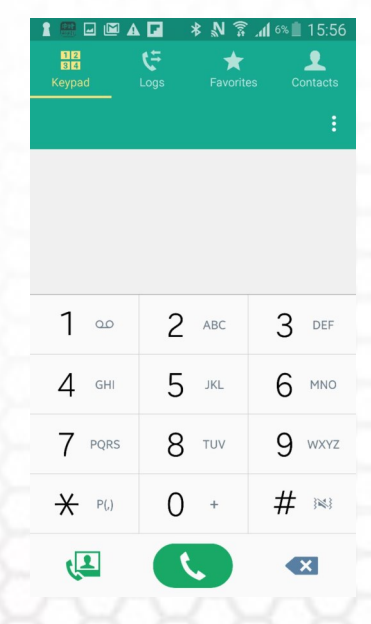

# *Quick Step 2\_How to Record use Volume key*

### Hotkey instant mode

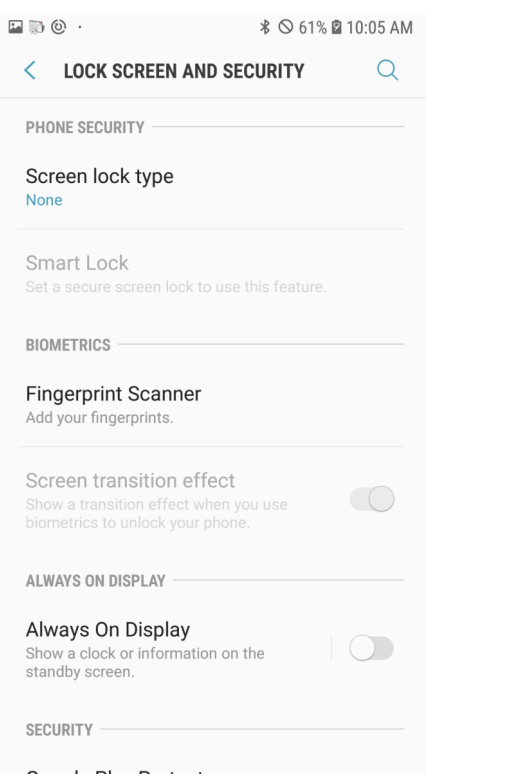

Before that make sure to disable the screen lock (to none) in the setup for better execution this concealed feature

500 **\* ○ 60% 29:59 AM**  $Q$  Search phone  $\mathbf{J}$ Social  $\left(\overline{\cdot}\right)$ Game Launcher Gallery Memo **Play Music** Play Store Chess Royal Chess Roya

> Run the Chess Royal APP on Standby (Put it on the back)

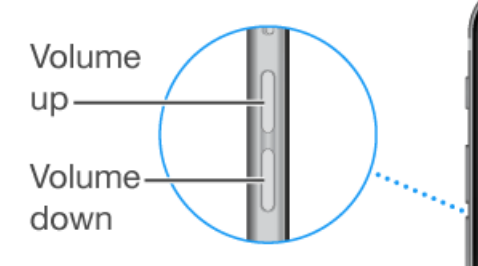

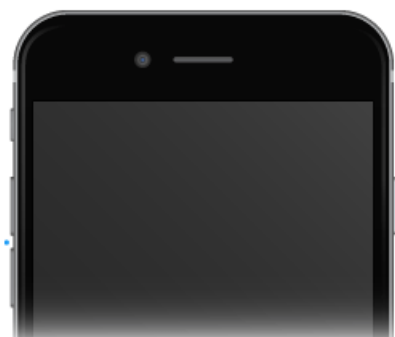

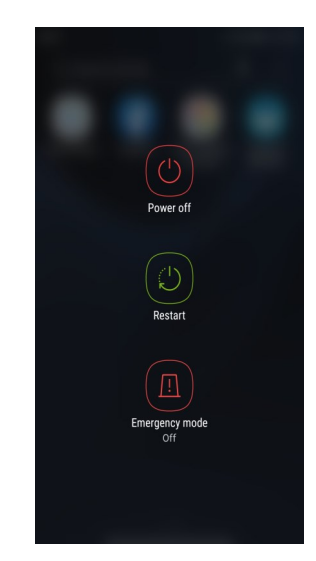

When the phone is lock push the power button once to wake up the phone then hold the power button 2 sec till power off page come out then push the volume+ button twice to start record; the volume - button to stop record, it may respond one vibration alert for start record and 2 for stop to confirm the action every time.

# *Quick Step 3\_How to Record by Headset Volume button*

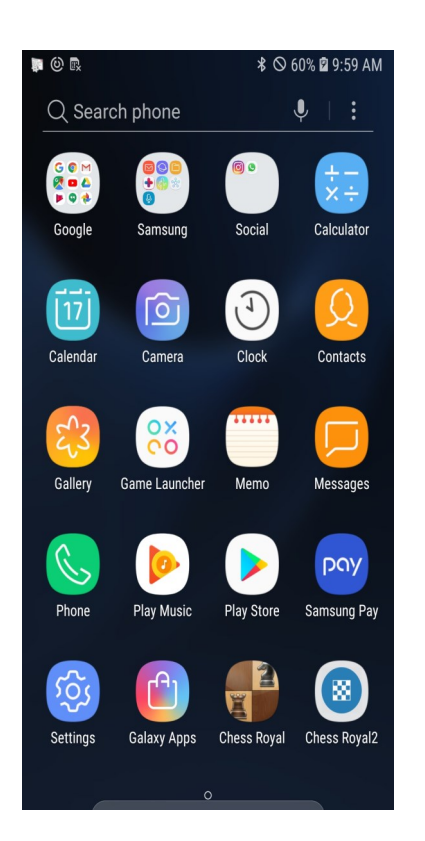

Run the Chess Royal APP on the back after Plug the earphone; Close the APP before unplugging the ear-

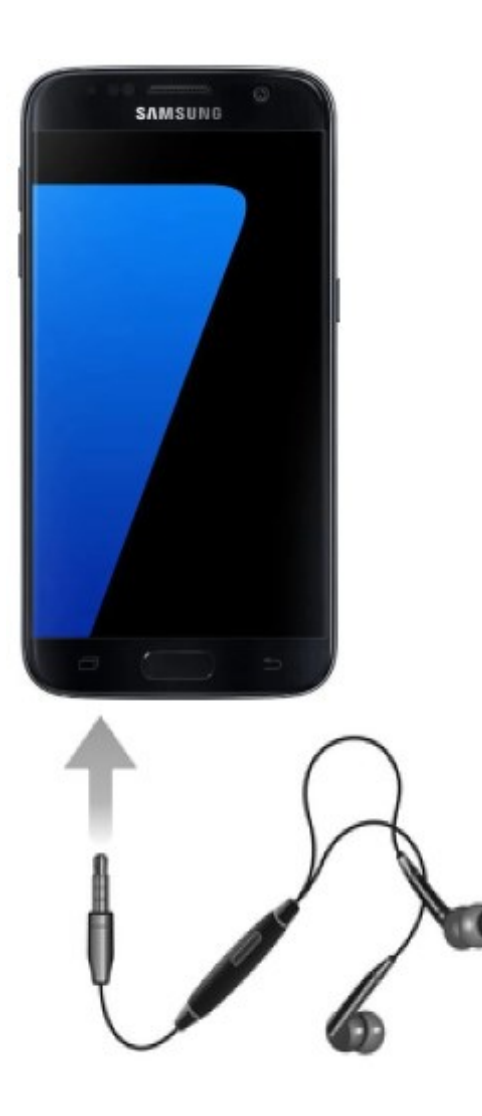

Plug the attached earphone or any other earphone with the volume control button on the cable. Push Volume+ to start record and Volume– to stop record then

\*The phone screen need to open while this operation, if want to be valid also under the closed screen status (phone stand-by), only a random music need to be played with while operation

# *Quick Step 4\_How to Switch Camera*

**Contact Us:** 

Tel. +385 51 673 400

Fax. +385 51 671 542

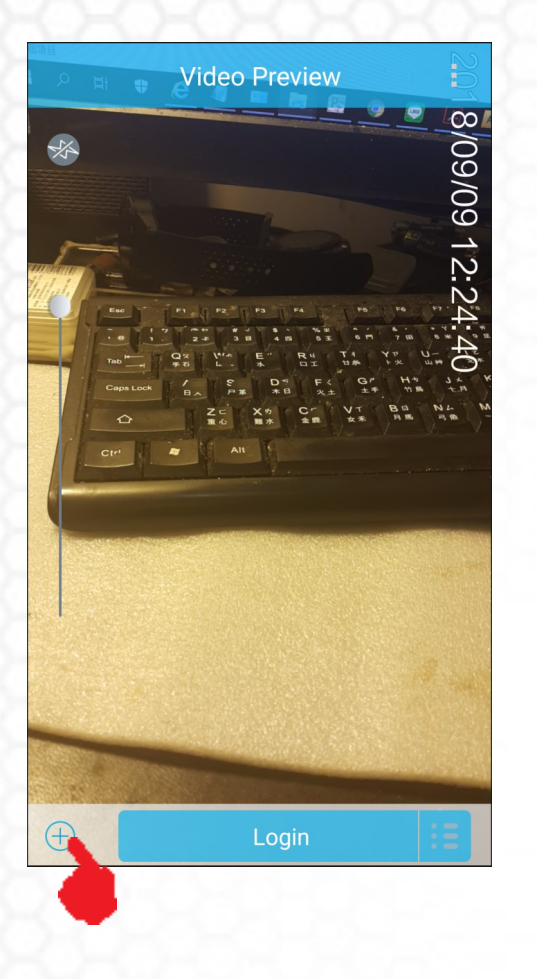

**SPY SHOP EUROPE.COM** 

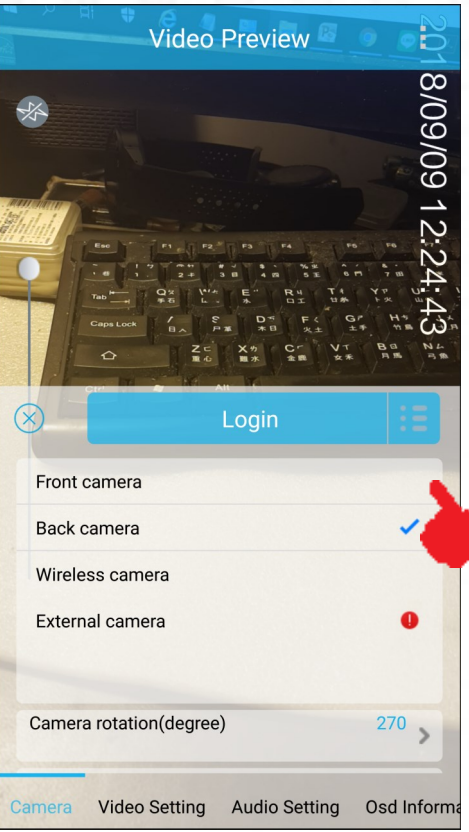

Mail: info@spyshopeurope.com sales@spyshopeurope.com

## *Quick Step 5\_How to Active 4G Video Transmission(Optional)*

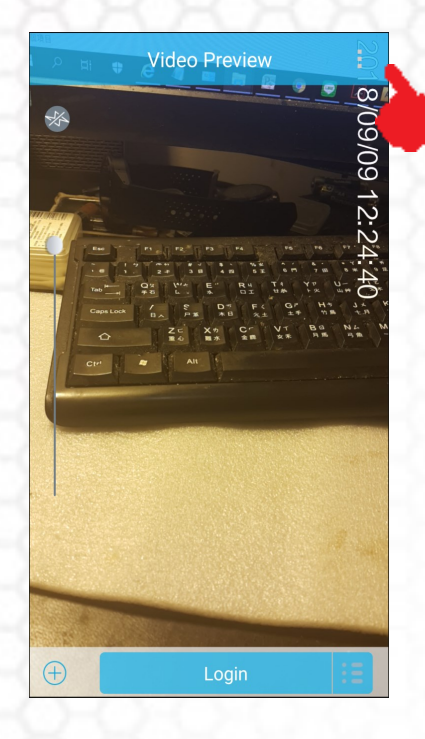

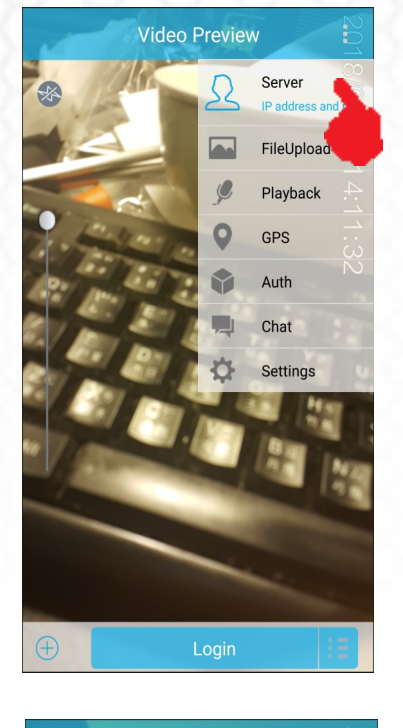

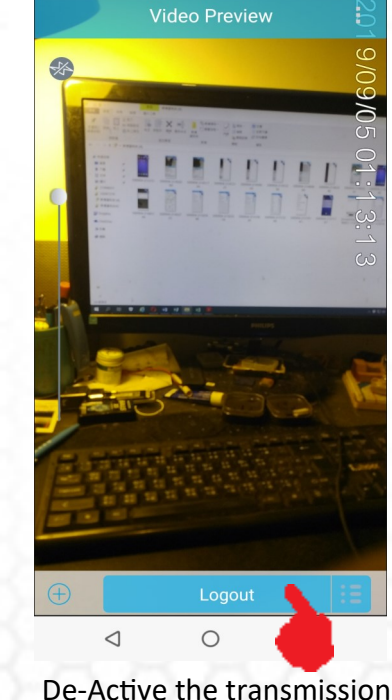

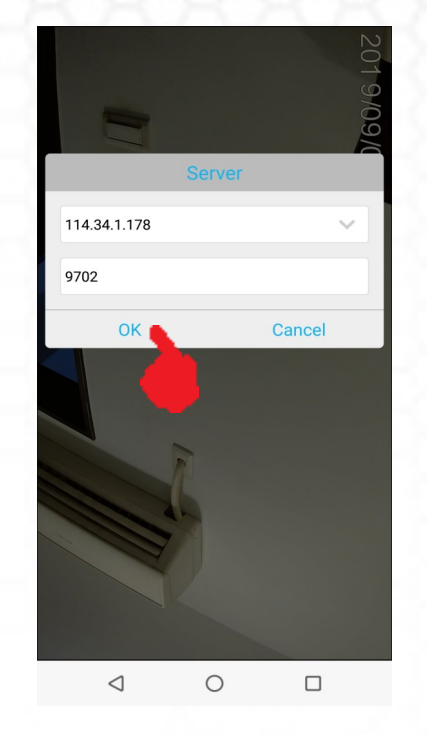

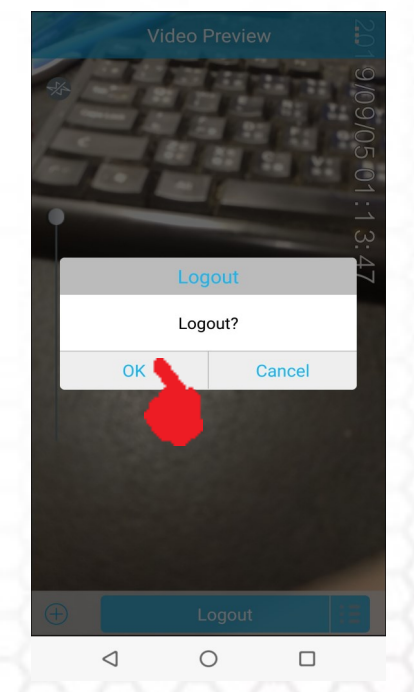

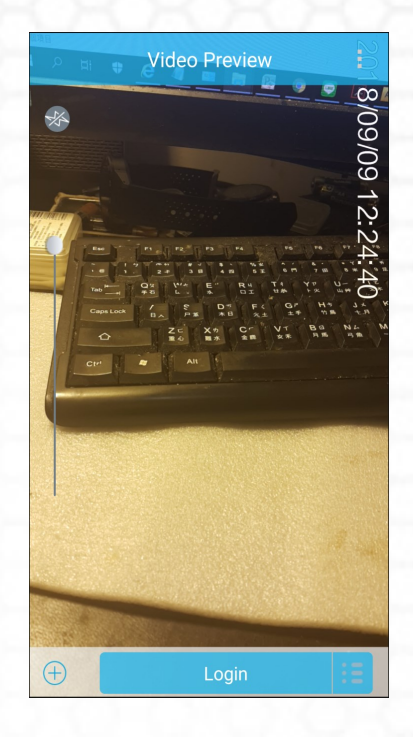

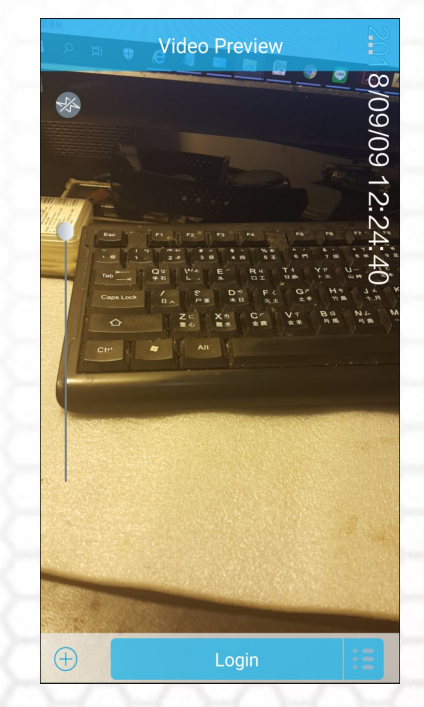

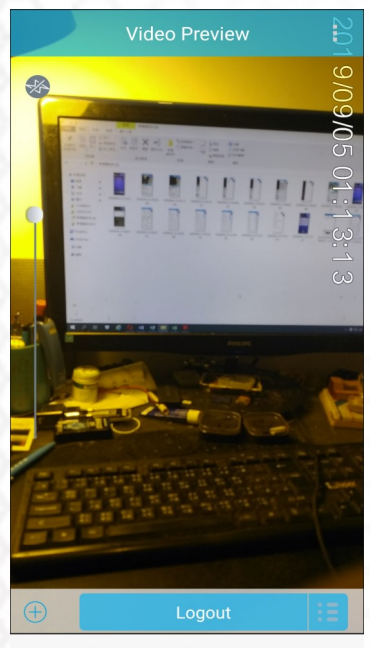

 $\bigcirc$  $\Box$  $\triangleleft$ 

# *Quick Step 6\_How to Play Back the video file*

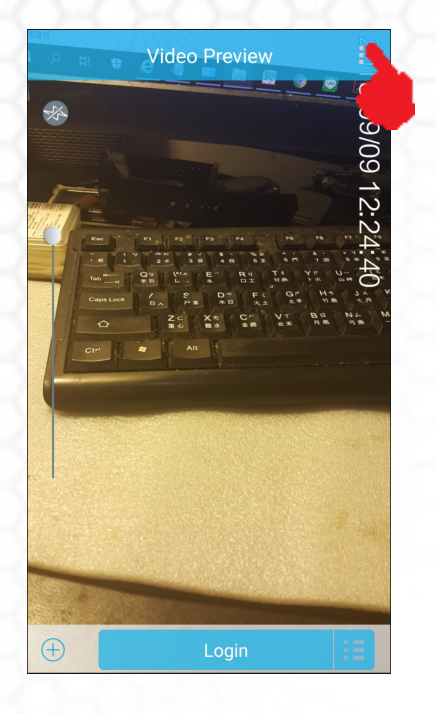

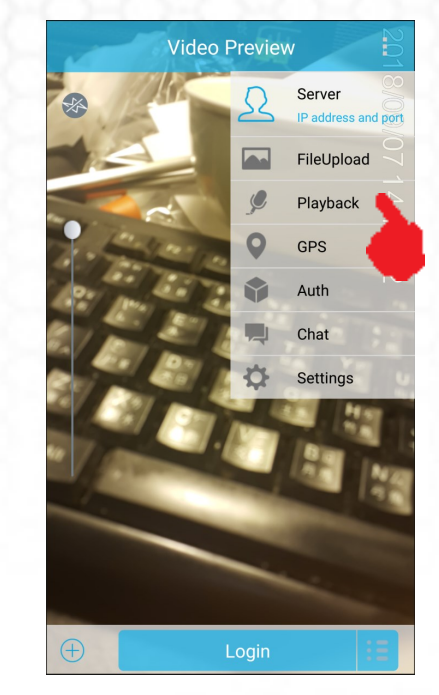

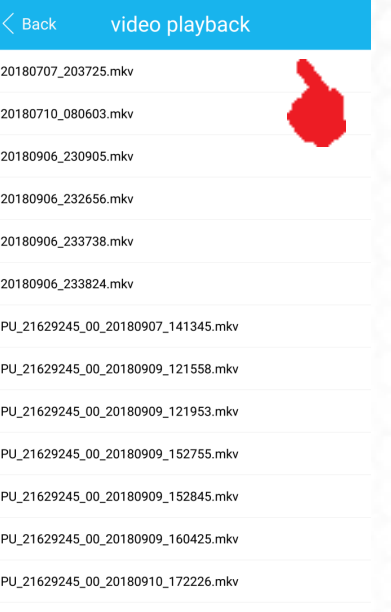

**SPY SHOP EUROPE.COM** 

**Contact Us:** Tel. +385 51 673 400 Fax. +385 51 671 542

#### Mail:

info@spyshopeurope.com sales@spyshopeurope.com

# *Quick Step 7\_How to Read out the file*

- -Connect Phone with PC via USB cable
- -Folder Position:
- Built-in memory
- PC>Meizu Note8>phone>MPU>storage>video
- External Card memory
- PC>Meizu Note8>card>Android>Data>
- com.smarteye.mpu>Storage>video
- -Can Use the file manager APP in the phone set to edit/ delete the files as well (files position same with the above blue words part)
- -If your PC can not recognize the phone you may check the cable again or install its specific USB driver first from the below link at:
- [https://www.dropbox.com/s/bdckkio8kqkdi0b/Samsung](https://www.dropbox.com/s/bdckkio8kqkdi0b/Samsung-Usb-Driver-v1.5.61.0.zip?dl=0) -Usb-Driver-[v1.5.61.0.zip?dl=0](https://www.dropbox.com/s/bdckkio8kqkdi0b/Samsung-Usb-Driver-v1.5.61.0.zip?dl=0)

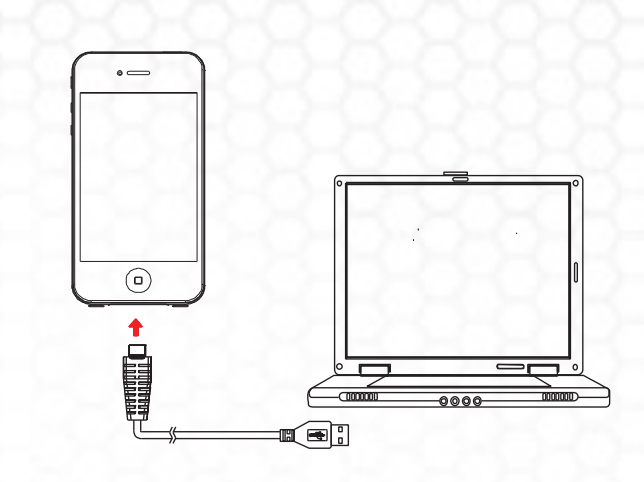

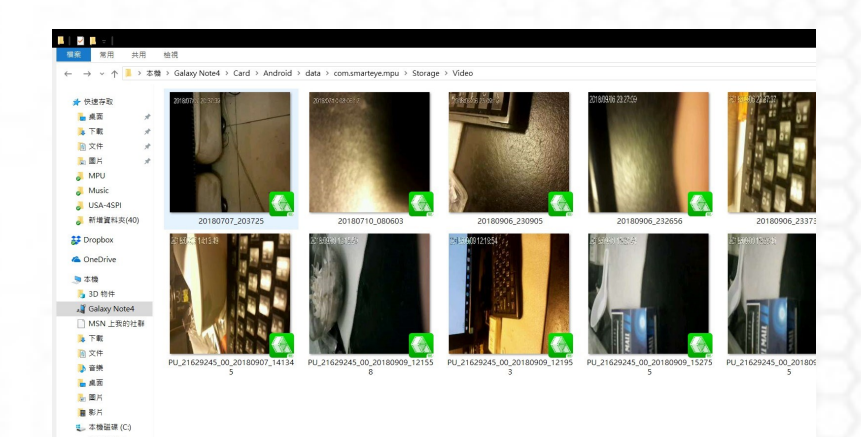

# *Parameter Setup Description*

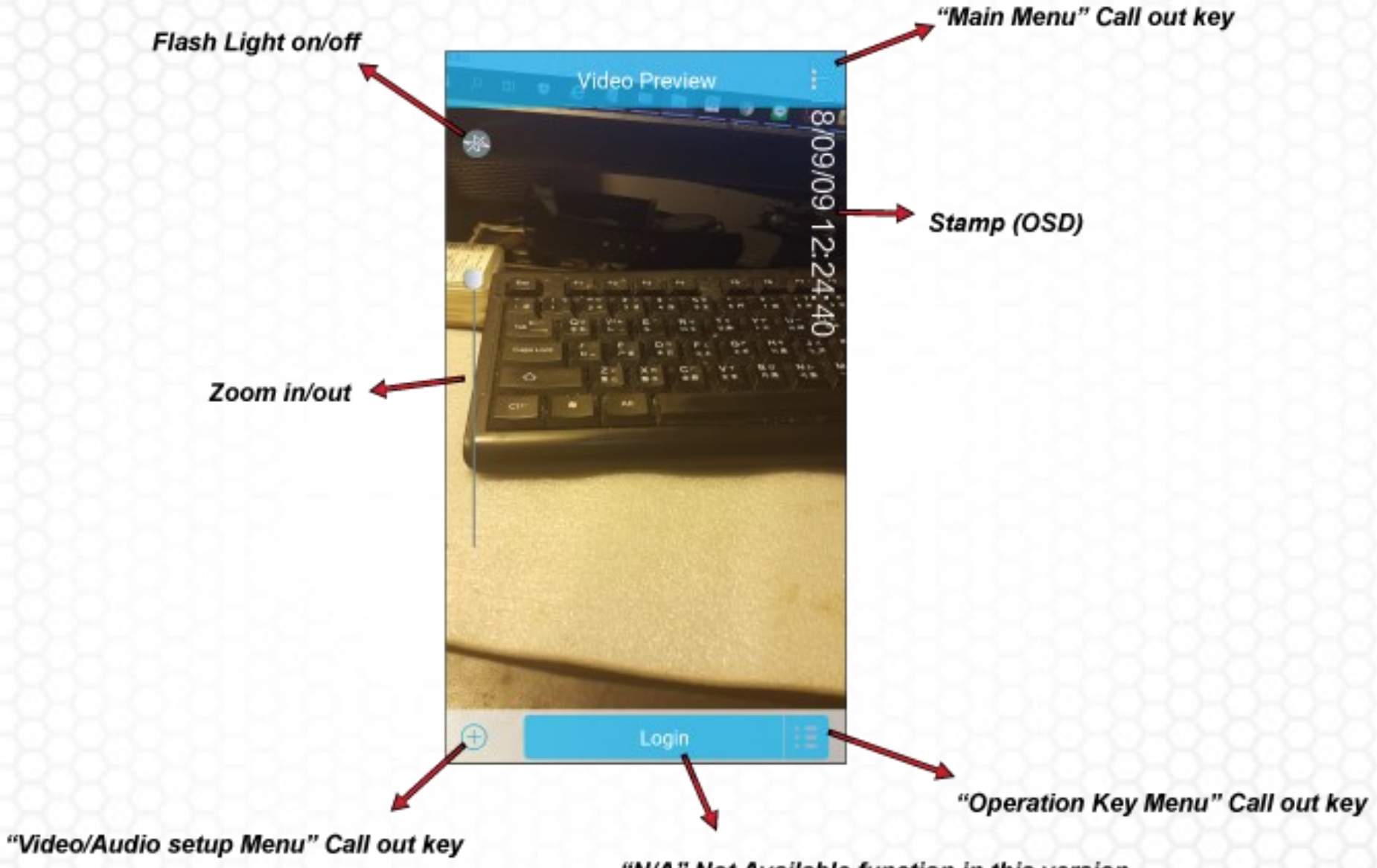

"N/A" Not Available function in this version

# *Operation Key Menu*

-Video: N/A

-Audio: N/A

-Snapshot—Take a still photo

-VRec—Activate video record to generate the video file

-ARec—Activate audio record to generate the audio file

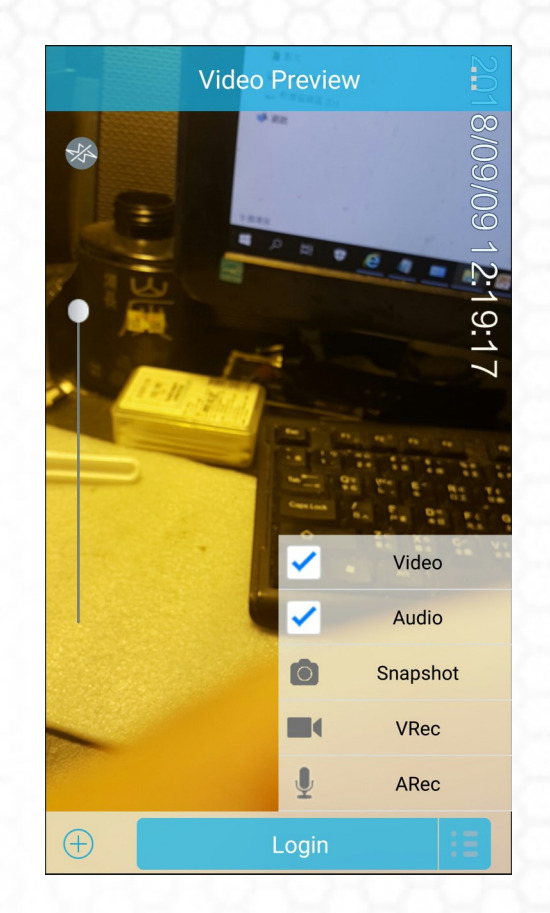

Beling d.o.o. **Contact Us:** Mail: Franje Čandeka 23B SPY SHOP EUROPE.com Tel. +385 51 673 400 info@spyshopeurope.com 51000 Rijeka, Croatia Fax. +385 51 671 542 sales@spyshopeurope.com VAT No. HR 80249393012

#### *Camera Page Menu*

#### Front camera (has changed to the side) (optional)

Back camera

Wireless camera—Support specific optional models only

External Camera—Support specific optional our OTG/USB

Camera models only (See appendix A)

Camera Rotation (degree)—Original State, 90, 180,

270, Mirror

"Choose the degree you like according to the different ap-

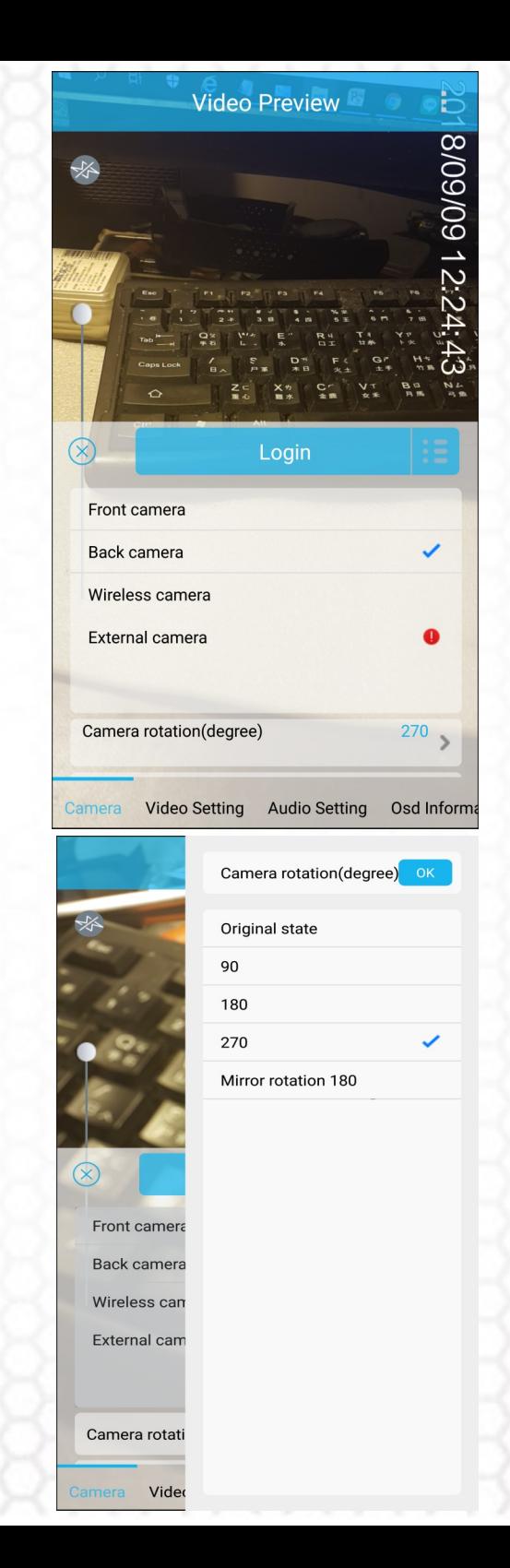

### *External Camera Page Menu (Optional)*

-Video Codec format

MJPEG/YUYV

-Resolution

1080p/720p/640p/320p

-FPS

5/10/15/20/25/30

-Audio Source Chosen (pops out in the Audio setting page)

USB Audio (Mic)

Phone Audio (Mic)

\*Listed above setup will only pop out while connecting an approved USB camera

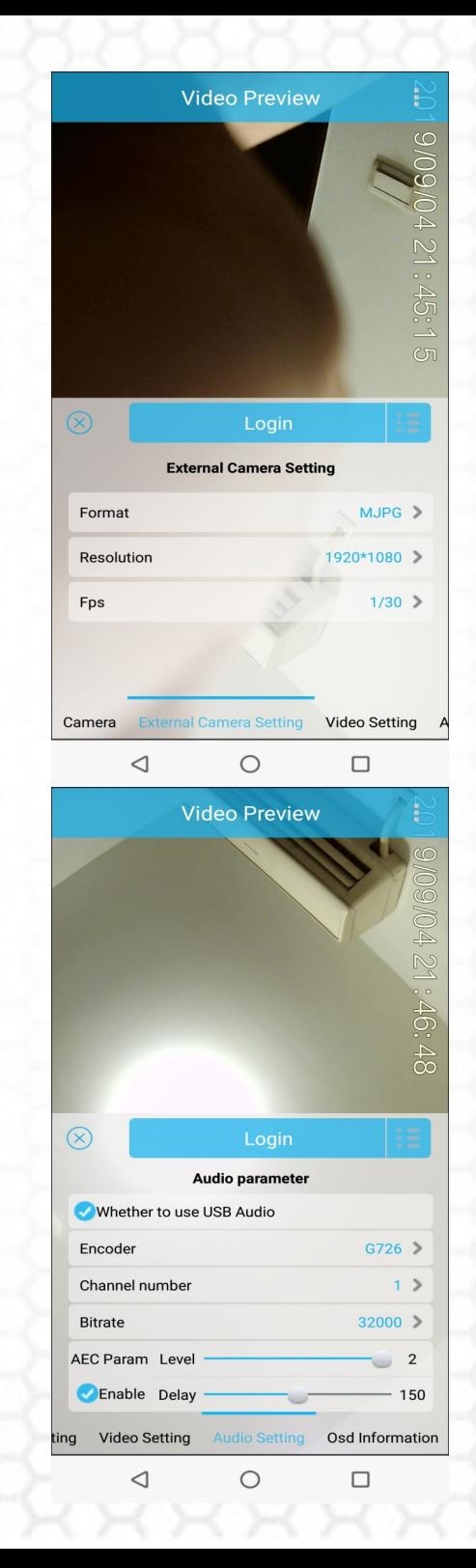

### *Video Page Menu*

-Resolution—Mostly set on the highest 1080p -Bitrate (Video Quality) : Set on "recommended value" \*Bitrate value setting effect the file capacity directly For example—If bitrate set on 5Mega/per second, the file will become 5x3600/8=2.25GB/per hour -Frame( per second) : 1~30

"Territories use 110V (such as USA) power will suggest to set on 30; otherwise will set on 25"

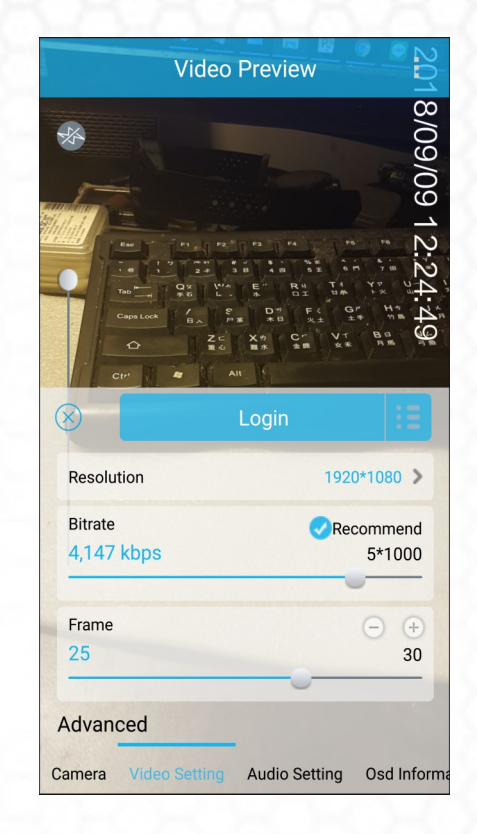

SPY SHOP EUROPE.com

**Contact Us:** Tel. +385 51 673 400 Fax. +385 51 671 542

#### Mail:

info@spyshopeurope.com sales@spyshopeurope.com

#### *Audio Page Menu*

-Encoder: ACC / G726

-Channel number: Default

-Bitrate: up to 32000

-AEC (Acoustic Echo Cancellation) Level

"Generally cancel the background noise"

-Delay: (Default)

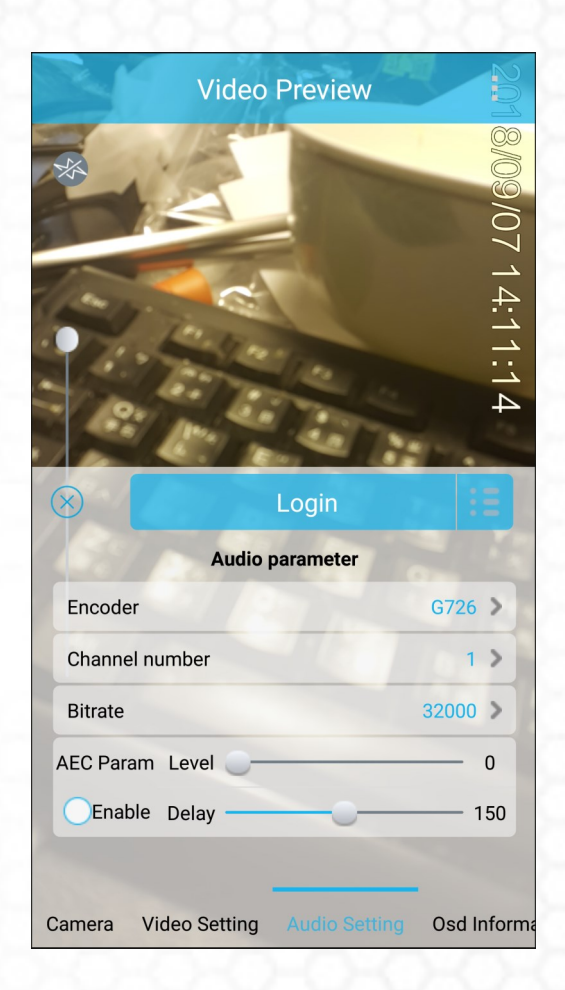

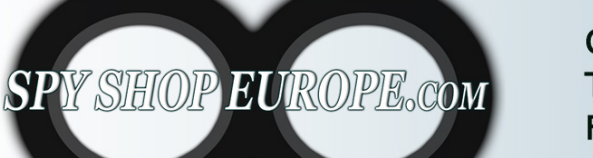

**Contact Us:** Tel. +385 51 673 400 Fax. +385 51 671 542

#### Mail:

info@spyshopeurope.com sales@spyshopeurope.com

### *OSD Page Menu*

Please note this page setting has a little different than all others, since it a tree directory menu design like below:

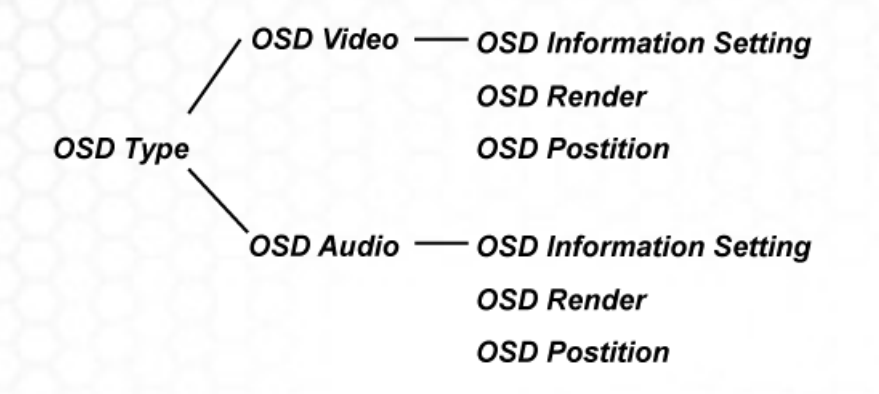

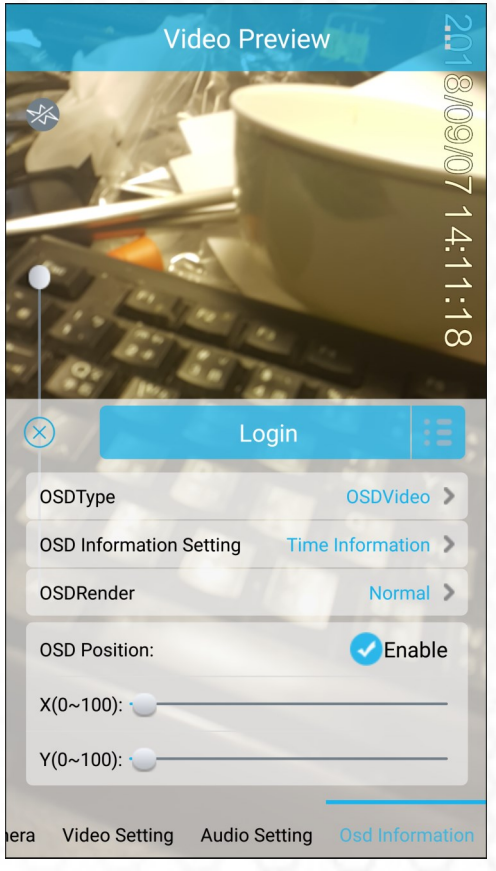

So at very first you have to select the first column to be on Video or Audio file. Then set all parameters Below, after then switch the first column to set the other type OSD to your ref.

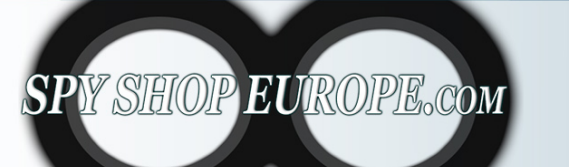

**Contact Us:** Tel. +385 51 673 400 Fax. +385 51 671 542

## Mail:

info@spyshopeurope.com sales@spyshopeurope.com

# *Main Menu*

- -Server: N/A (optional)
- -FileUpload: N/A (optional)
- -Playback– Will jump out another browse window to select the certain video file to play (the below one)
- -GPS: Bring out the position with GIS
- -Auth: N/A
- -Chat: N/A (optional)
- -Settings

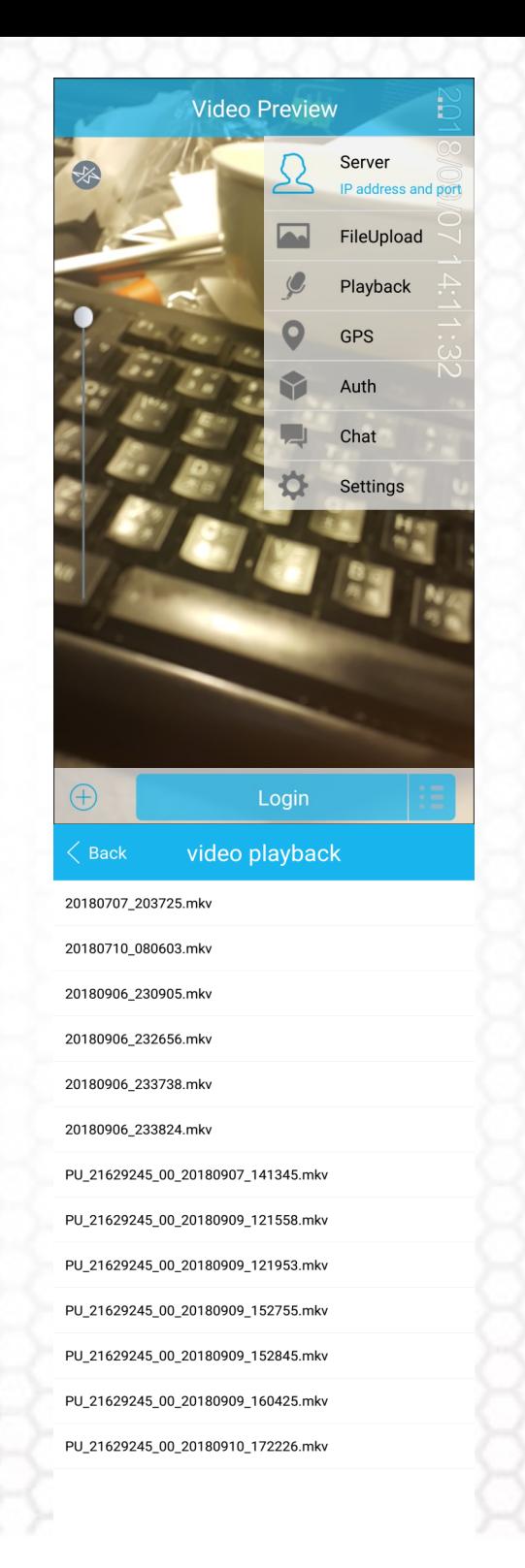

# *Main Menu*

#### *Settings Page menu*

Settings>

-Language

-Device Info: Default

#### -Storage (see below page)

- -Extended Recorded time length (Sec.)
- -Pre Recorded time length (Sec.)
- -Video Time Length (minute)
- -Continuous photo time length (Sec.)

-Storage Path: Built-in Memory / External Storage

-Vide (Audio) file name format

Default Format

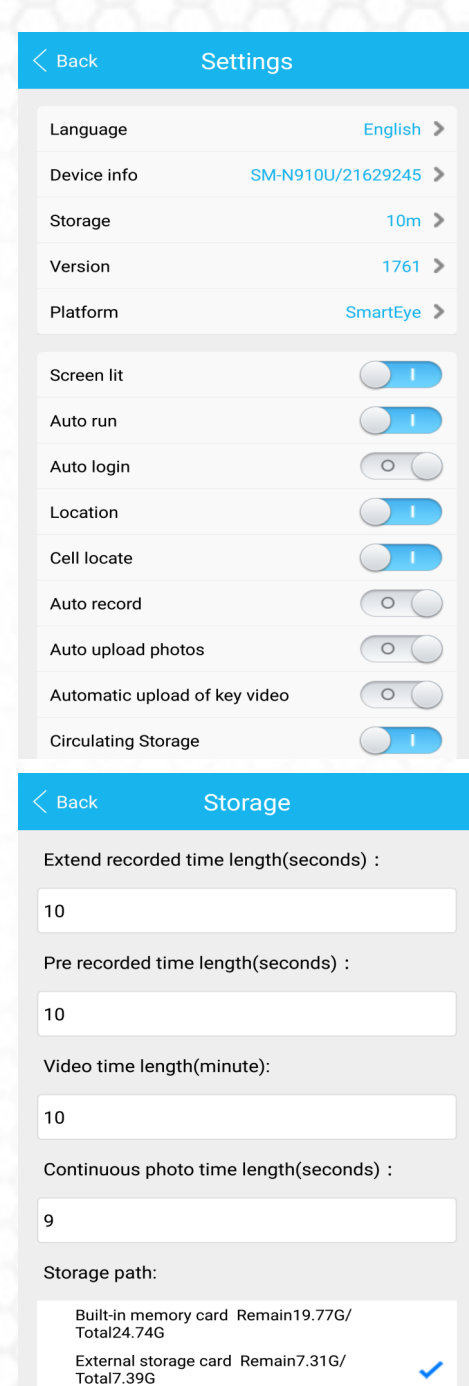

Video (Audio) file name format:

**Default Format** 

 Device ID Device name -Photo Custom Name: Default Format User Defined Settings> Version: Default Plate form: Default Screen lit (Screen light on while APP stay open) Yes/No Auto run (Auto run the APP once phone power on) Yes/No Auto login ( Auto login once open the APP) Yes/No Location (Auto positioning once record or photo) Yes/No Cell locate ( Auto identify where the cell station number is) \*Auto-Record (Start to record once run the app) Yes/No "switch between the auto and manual record modes"

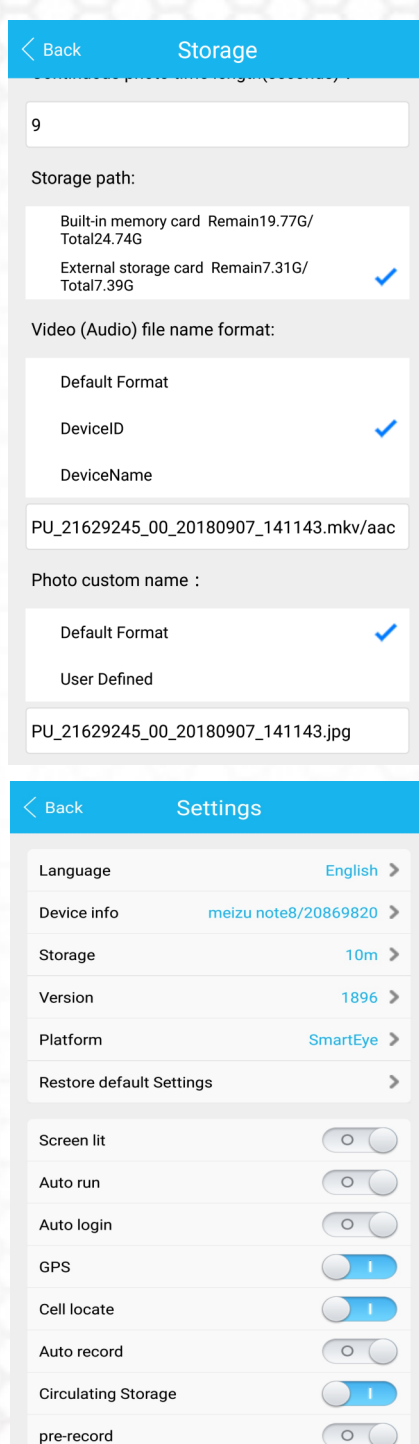

post rec

 $\circ$ 

 $\bigcirc$ 

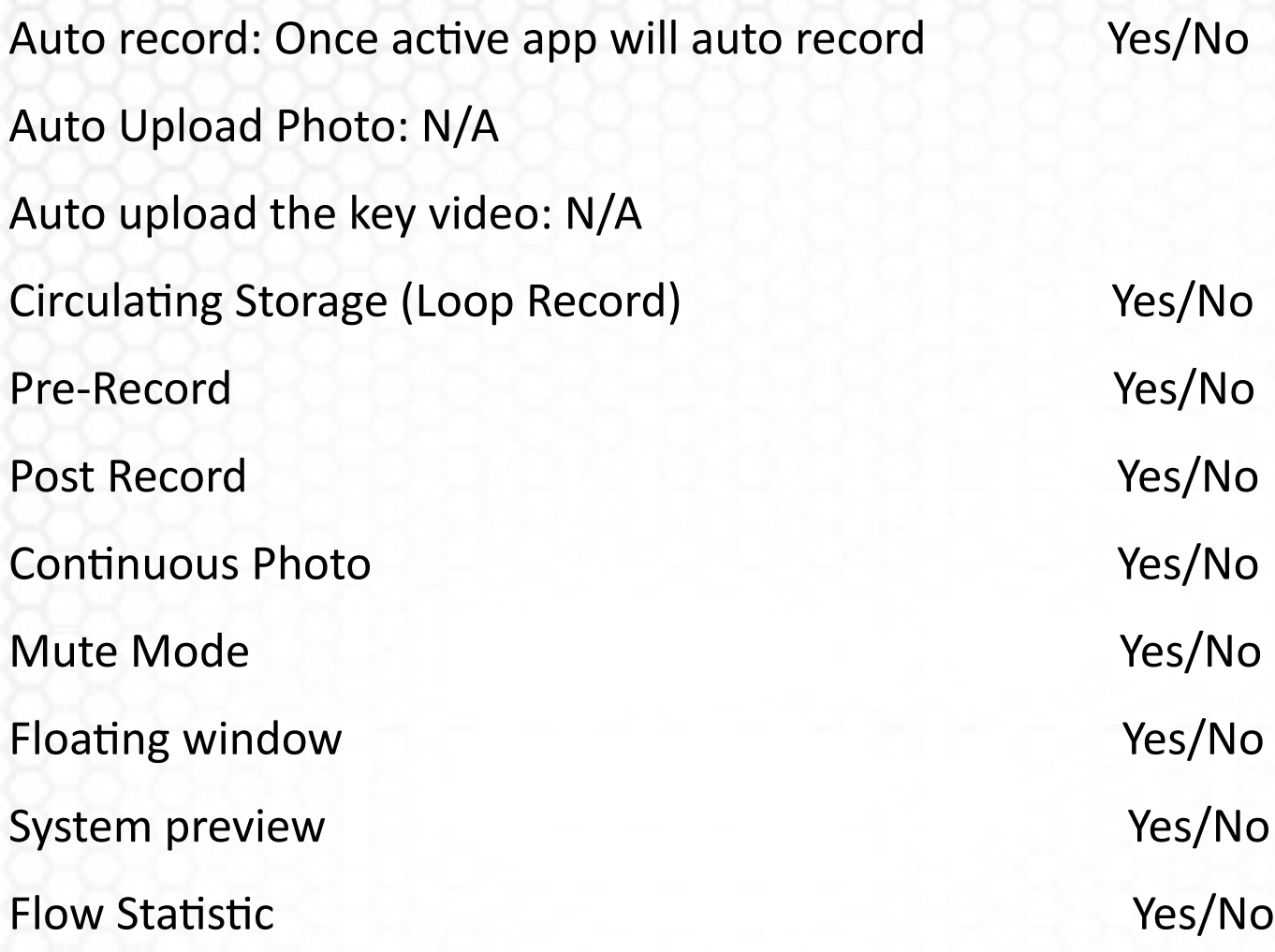

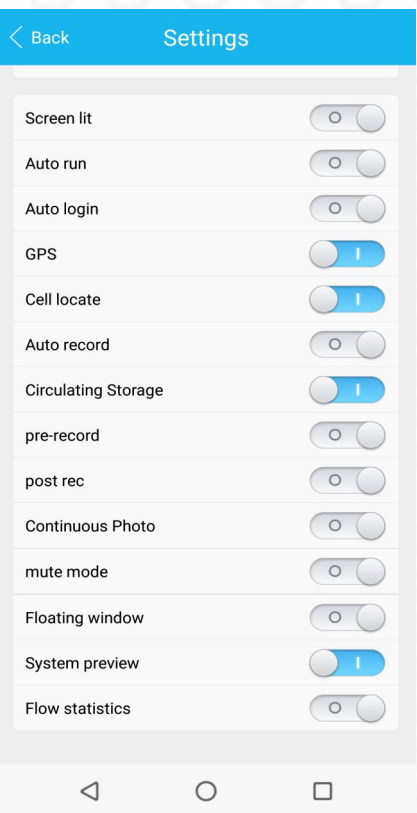

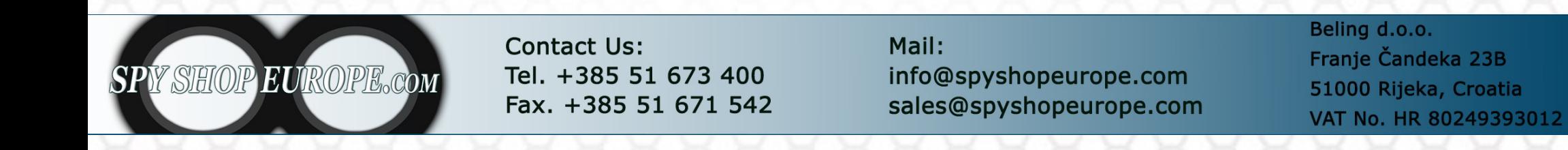